# **СЕКЦІЯ** *«АКТУАЛЬНІ ПРОБЛЕМИ ВЗАЄМОЗАМІННОСТІ І СТАНДАРТИЗАЦІЇ»*

**УДК 681.322**

# **СТВОРЕННЯ ШАБЛОНУ АВТОМАТИЧНОГО РОЗРАХУНКУ РОЗМІРНИХ ЛАНЦЮГІВ ЗА ДОПОМОГОЮ MS EXCEL**

*І. А. Мікла, А. А. Сизько, здобувачі вищої освіти*

*Р. В. Антощенков, доктор технічних наук, доцент*

*І. В. Галич, старший викладач*

### *Харківський національний технічний університет сільського господарства імені Петра Василенка*

*Наведено короткі відомості про розрахунок розмірних ланцюгів методом мінімуммаксимум для забезпечення повної взаємозамінності, тобто отримання заданої точності складання без підгонки (підбору) деталей. Визначено основні технічні особливості редактора електронних таблиць MS Excel. Розроблено алгоритм побудови шаблону автоматичного розрахунку та приведено перевірочний розрахунок.*

*Ключові слова: взаємозамінність, розмірний ланцюг, замикальна ланка, редактор електронних таблиць, шаблон.*

**Постановка проблеми.** У більшості випадків під автоматизацією процесу мається на увазі створення відповідного програмного забезпечення, покликаного вирішувати ті чи інші конкретні завдання. Однак, в ряді випадків, для автоматизації нескладних, але монотонних процесів, можна обійтися без програмування. Одним з них є розрахунок розмірних ланцюгів. Автоматизувати виконання певних дій без застосування програмних засобів дозволяє редактор електронних таблиць MS Excel. При цьому можливо використовувати клітинки таблиць в якості аргументів, результатів і контейнерів для запису чи зберігання математичних формул, введених користувачем[1-3].

**Метою є** створення шаблону для подальшого застосування аналогічних

завдань при виконанні навчальних завдань, курсовому і дипломному проектуванні.

**Результати роботи.** Розмірний ланцюг – засіб для встановлення взаємозв'язку між розмірами.

Розмірним ланцюгом називають сукупність розмірів, що створюють замкнутий контур і безпосередньо беруть участь у вирішенні поставленого завдання. Розміри, що створюють розмірний ланцюг, називають ланками розмірних ланцюгів [4-5].

По взаємному розташуванню ланок розмірні ланцюги ділять на плоскі і просторові. У даній роботі будуть розглянуті тільки плоскі ланцюги, ланки яких розташовані в одній або декількох паралельних площинах(рис. 1) [6].

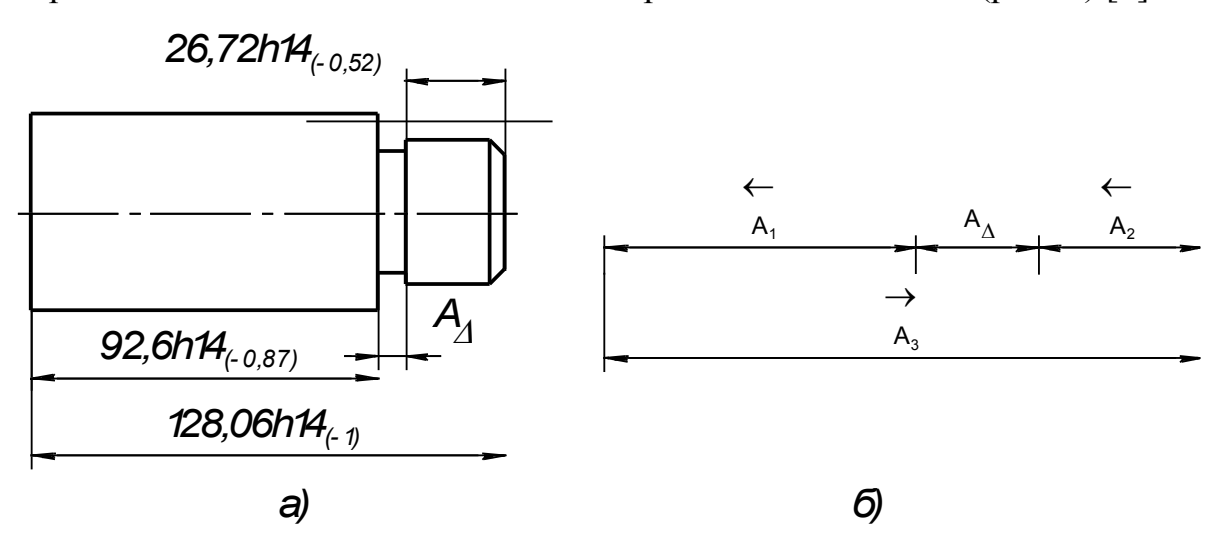

Рис. 1. Ескіз деталі (а), схема розмірного ланцюга (б)

Розмірний ланцюг складається зі складових ланок і однієї замикальної ланки. Замикальним називають розмір  $A_{\Lambda}$  (рис. 1), який отримано останнім в процесі обробки деталі, складання вузла або вимірювання. Його значення і точність залежить від всіх складових розмірів ланцюга. Складальна ланка – ланка розмірного ланцюга, зміна якої призводить до зміни замикальної ланки. Якщо збільшення складальної ланки тягне за собою збільшення розміру замикальної ланки, то її називають збільшувальною і ставлять над її позначенням стрілку спрямовану вправо, а якщо її збільшення тягне за собою зменшення замикальної ланки, то його називають зменшувальною і ставлять над її позначенням ставлять стрілку спрямовану вліво (рис. 1). Розмірний ланцюг можна умовно зображати у вигляді схеми (рис. 1, б). За схемою зручно визначати збільшувальні та зменшувальні розміри [6-7].

Розрахунок розмірних ланцюгів методом максимуму-мінімуму застосовують для забезпечення повної взаємозамінності, тобто отримання заданої точності складання без підгонки (підбору) деталей [8]. Цей метод розрахунку враховує тільки граничні відхилення ланок розмірного ланцюга і визначення номінального розміру і допуску замикаючої ланки. Розрахунок зводиться до операції арифметичного додавання допусків і номінальних розмірів складових ланок розмірного ланцюга [9].

Розглянемо розрахунок розмірного ланцюга методом максимумумінімуму на прикладі. Розрахувати розмір замикаючого розміру  $A_{\Lambda}$  (рис. 1, а).

Як видно зі схеми: збільшувальний розмір:  $\overrightarrow{A_3} = 128,06_{-1}$ ; зменшувальні розміри  $\overleftarrow{A_1}$  = 92,6<sub>-0.87</sub>,  $\overleftarrow{A_2}$  = 26,72<sub>-0.52</sub>.

Номінальний розмір замикальної ланки розраховується як різниця між сумою номінальних розмірів збільшувальних і зменшувальних ланок:

$$
A_{\Delta} = \sum \overrightarrow{A_i} - \sum \overleftarrow{A_i} = 128,06 - (92,6 + 26,72) = 8,74 \text{ mm},
$$

де  $A_{\Delta}$ — номінальний розмір замикальної ланки.

Для визначення відхилів замикальної ланки використовуються формули залежностей від відхилів розмірів складових ланок [10].

Для верхнього відхилу

$$
\Delta^{ES} = \sum \overline{\Delta^{ES}} - \sum \overline{\Delta_{EI}} = 0 - (-0.87 - 0.52) = 1.39 \text{ mm}
$$

Для нижнього відхилу

$$
\Delta_{EI}\!=\sum \overrightarrow{\Delta_{EI}}-\sum \overleftarrow{\Delta_{ES}}=-1\text{ mm}
$$

Тут  $\Delta$ <sup>ES</sup>,  $\Delta$ <sub>EI</sub> – верхній і нижній відхил відповідно.

Далі розраховуються допуск,найбільший і найменший граничні розміри замикальної ланки. Допуск дорівнює абсолютному значенню різниці верхнього та нижнього відхилів:

$$
TA_{\Delta} = |\Delta^{ES} - \Delta_{EI}| = |1,39 - (-1)| = 2,39 \text{ mm}
$$

Найбільший граничний розмір дорівнює сумі номінального розміру і верхнього відхилу:

$$
A_{\Delta}^{\text{max}} = A_{\Delta} + \Delta^{\text{ES}} = 8,74 + 1,39 = 10,13 \text{ mm}
$$

Найменший граничний розмір дорівнює сумі номінального розміру і нижнього відхилу:

$$
A_{\Delta}^{min} = A_{\Delta} + \Delta_{EI} = 8,74 + (-1) = 7,74 \text{ mm}
$$

Процес автоматизації без використання безпосередньо програмування реалізується за допомогою використання математичних формул і вбудованих функцій, які вводяться в комірки робочого листа MS Excel.

Введення формули в починається зі знаку« = », після якого слідує саме формула, яка може включати « + », « – », « \* », « / », «  $\land$  » і виконувати операції додавання, віднімання, множення, ділення і зведення в ступінь відповідно. Операндами арифметичних операцій можуть бути як значення, безпосередньо введені до складу формули, так і елементи робочого аркуша MS Excel (як поточного, так і будь-якого іншого листа поточної робочої книги). У разі, коли операндами є елементи робочого аркуша у формулі як операнд використовується посилання на конкретну комірку. Існує два формати вказівки посилання: A1 і R1C1. При адресації в форматі А1 елемент представляється буквою, що позначає стовпець, і числом, що позначає номер рядка в якому він знаходиться.

Наприклад, А1 – ліва верхня комірка робочого листа. При адресації в форматі R1C1 число, вказане після літери R вказує номер рядка (Row), а число після букви С – номер стовпця (Column), в якому знаходиться елемент. При використанні формату R1C1 можна користуватися відносними посиланнями по відношенню до комірки введення формули.

Для використання відносної адресації після букв R і C в квадратних дужках вказуються зміщення по рядках і стовпцях відповідно. Позитивний напрямок по рядках – вниз, по стовпцях – вправо. Наприклад, заповнимо робочий лист значеннями, рис. 2.

| Файл           | Основне                                                                                            |    | Вставлення | Розмітка сторінки Формули |   |              | Дані            | Рецензування                                                                       |                         |                                                                          |    |                                                                                                    |    | Подання Office Tab <sup>Q</sup> Докладні Увійти <sup>Q</sup> Спільний доступ |              |
|----------------|----------------------------------------------------------------------------------------------------|----|------------|---------------------------|---|--------------|-----------------|------------------------------------------------------------------------------------|-------------------------|--------------------------------------------------------------------------|----|----------------------------------------------------------------------------------------------------|----|------------------------------------------------------------------------------|--------------|
|                | $\begin{array}{c} \begin{array}{c} \text{d}{\bullet} \\ \text{d}{\bullet} \end{array} \end{array}$ |    |            |                           |   |              |                 | Загальний *<br>$\frac{1}{2}$ + $\frac{9}{6}$ 000<br>$\frac{6}{36}$ $\frac{90}{20}$ |                         | <b>ПРИ Умовне форматування</b> »<br>Формат таблиці *<br>Стилі клітинок - |    | $\frac{R}{R}$ = Вставити – $\sum$ – $\frac{A}{R}$ т –<br><b>ЖАВидалити - По - О -</b><br><b>Ш</b> Формат ▼ |    | $\mathcal{L}$                                                                |              |
|                | Буфер обміну Б                                                                                     |    | Шрифт      | $-5$                      |   | Вирівнювання | $\overline{12}$ | Число                                                                              | $\overline{\mathrm{D}}$ | Стилі                                                                    |    | Клітинки                                                                                                   |    | Редагування                                                                  |              |
|                | $\mathbf{v} \quad \vdots \quad \mathbf{X} \quad \mathbf{v} \qquad f \mathbf{x}$<br><b>R3C2</b>     |    |            |                           |   |              |                 |                                                                                    |                         |                                                                          |    |                                                                                                    |    |                                                                              |              |
| В Книга1 *     |                                                                                                    |    |            |                           |   |              |                 |                                                                                    |                         |                                                                          |    |                                                                                                    |    |                                                                              | $\mathbf{v}$ |
|                |                                                                                                    |    | 3          | 4                         | 5 | 6            | $\overline{7}$  | 8                                                                                  | 9                       | 10                                                                       | 11 | 12                                                                                                    | 13 | 14                                                                           | La .         |
|                | 10                                                                                                 |    |            |                           |   |              |                 |                                                                                    |                         |                                                                          |    |                                                                                                    |    |                                                                              |              |
| $\overline{2}$ | 20                                                                                                 | 15 |            |                           |   |              |                 |                                                                                    |                         |                                                                          |    |                                                                                                    |    |                                                                              |              |
| 3              |                                                                                                    |    |            |                           |   |              |                 |                                                                                    |                         |                                                                          |    |                                                                                                    |    |                                                                              |              |
| 4              |                                                                                                    |    |            |                           |   |              |                 |                                                                                    |                         |                                                                          |    |                                                                                                    |    |                                                                              |              |
| 5              |                                                                                                    |    |            |                           |   |              |                 |                                                                                    |                         |                                                                          |    |                                                                                                    |    |                                                                              |              |
| $\overline{6}$ |                                                                                                    |    |            |                           |   |              |                 |                                                                                    |                         |                                                                          |    |                                                                                                    |    |                                                                              |              |

Рис. 2. Фрагмент робочого листа MS Excel

В даному випадку в листі використовується адресація елементів в форматі R1C1, на що вказує статус поточного елементу у верхньому лівому куті«R3C2», тому що курсор в даний момент знаходиться саме на перетині третього рядка і другого стовпця. Щоб отримати в поточному елементі добуток значень, записаних у виділених елементах, можна ввести формулу:

 $=$  R2C2  $*$  R2C4, використовується абсолютна адресація або

 $R[-1]C * R[-1]C[2]$ , використовується відносна адресація.

При відносній адресації вказуються тільки дійсні зміщення, якщо по одному з напрямків (по рядках або по стовпцях) зміщення не проводиться, то воно опускається, а залишається тільки буквене позначення. Для того щоб перейти до адресації в форматі А1, необхідно змінити загальні налаштування MS Excel. Для цього в меню Файл -> Параметри та в вкладці Формули та блоці Робота з формулами ставим галочку навпроти поля Стиль посилань R1C1 (рис. 3).

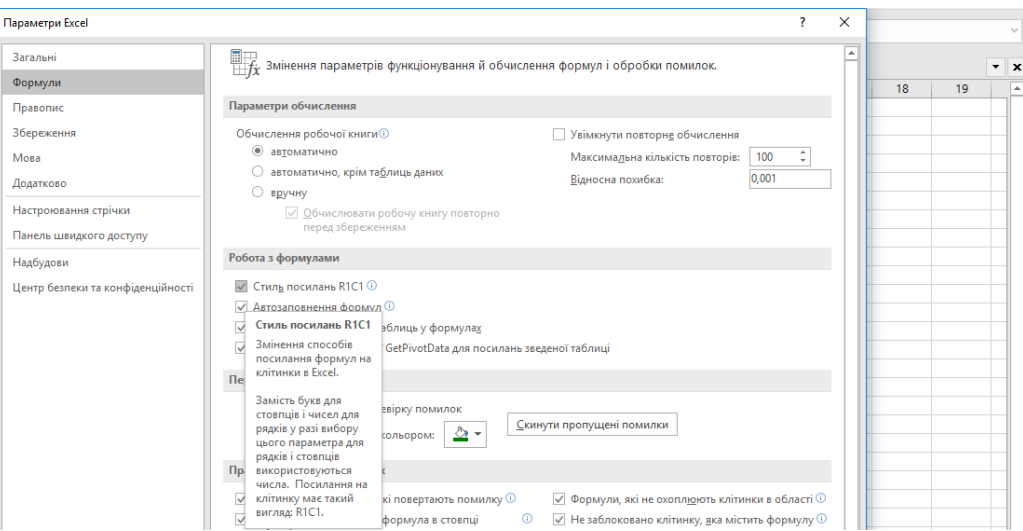

Рис. 3. Вікно зміни загальних параметрів MS Excel

При цьому в лівому верхньому кутку зміниться формат статусу поточного елементу – «АЗ» – активний елемент (рис. 4). Для розрахунку значень, записаних у виділених елементах в клітинку **D3** вводиться формула  $= B2 / C4$ 

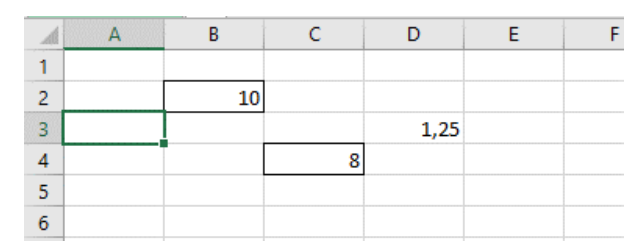

Рис. 4. Фрагмент робочого листа MS Excel

Для здійснення більш складних математичних (і інших) дій використовуються вбудовані функції MS Excel. Введення функцій проводиться так само в комірку робочого аркуша і починається введення функції, також як і введення формул зі знаку« = ». Функції можна використовувати як самостійно, так і в складі формул в якості операндів, а також в якості аргументів інших функцій. Для того щоб знайти необхідну функцію можна скористатися пошуково-довідкової системою MS Excel.

В робочому аркуші створюється певний шаблон, який буде містити елементи для введення вихідних даних, елементи, що містять формули для проміжних розрахунків і елементи, в які виводяться кінцеві результати. Шаблон створюється у вигляді таблиці і має вигляд, показаний на рис. 5.

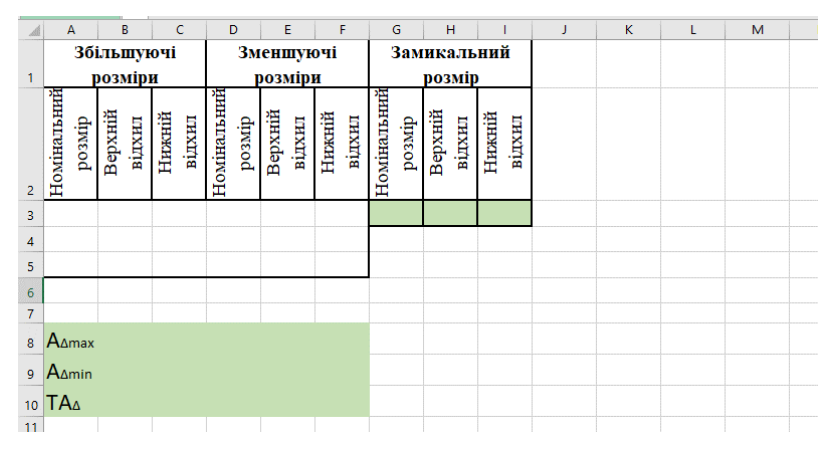

Рис. 5. Таблиця шаблона для розрахунків

Після введення тексту рекомендується встановити вирівнювання в заголовної частини таблиці по центру по вертикалі і по горизонталі. Для цього

потрібно виділити редаговані осередки, натиснути на праву кнопку миші і в випадаючому меню вибрати пункт «Формат клітинок», в після цього вікні потрібно вибрати закладку «Вирівнювання», де у відповідних випадаючих списках: «по горизонталі», «по вертикалі» вибрати пункт «по центру». В елементах другого заголовного рядка рекомендується повернути напис у вертикальне положення. Поворот написів здійснюється в тому ж вікні, що і вирівнювання, в поле «Орієнтація», де є можливість вказати кут або за допомогою миші повернути покажчик кута повороту тексту в потрібне положення. Виділення меж таблиці даних можна зробити, користуючись значком на панелі інструментів або вибравши у вікні формату комірок закладку «Межі». Виділення меж в даному випадку, окрім наочності, має інше значення – відділення елементів з формулами від області введення даних. Для області введення вхідних даних слід відвести саме три рядки, відступивши два рядки вниз, потрібно ввести назви додаткових величин замикального (розрахункового) розміру:

 $A_{\Lambda}^{max}$ ,  $A_{\Lambda}^{min}$  – найбільший і найменший граничні розміри замикального розміру відповідно,

 $TA_{\Delta}$  – поле допуску замикального розміру.

Для введення символів, відсутніх на клавіатурі, використовується вбудований набір символів, який викликається через пункти меню «Вставлення->Символи».

Для розрахунків номінального розміру, відхилів і поля допуску замикального розміру потрібно порахувати суми відповідних величин збільшувальних і зменшувальних розмірів окремо, тому в комірці, що знаходяться в рядках, наступних за рядками для введення вихідних даних потрібно ввести формули суми елементів відповідних стовпців (за винятком заголовної частини таблиці). Для цього вводиться формула суми в найпершу зліва комірку і протягується (при наведенні «мишки» в правий нижній кут комірки курсор набирає вигляду «хрестика», після чого необхідно натиснути ліву кнопку «мишки» і не відпускаючи здійснювати переміщення в потрібному

напрямку) вправо до останнього стовпчика з вихідними даними включно. Для розрахунку номінального значення останнього розміру в відповідному полі шаблону вводиться формула різниці комірок суми номінальних збільшувальних розмірів і суми номінальних зменшувальних розмірів. Для розрахунку верхнього відхилу – формула різниці комірок, що містять суму верхніх відхилів збільшувальних розмірів і суму нижніх відхилів зменшувальних розмірів. Для розрахунку нижнього відхилу – формула різниці комірок, що містять суму нижніх відхилів збільшувальних розмірів і суму верхніх відхилів зменшувальних розмірів. За умови створення шаблону, точно відповідного рис. 5, номери комірок для введення формул і формули будуть відповідати зазначеним в табл. 1 (використовується адресація в форматі А1).

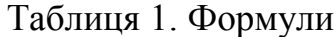

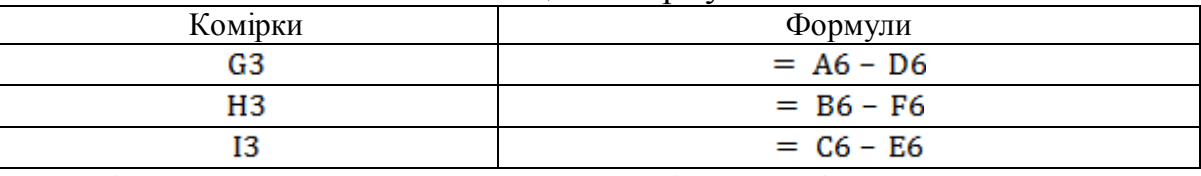

Далі розраховуються величини найбільшого і найменшого граничних значень замикальної ланки і величина поля допуску. Для розрахунку максимальної величини:  $(A_{\Delta}^{max})$  водиться формула різниці сум номінальних розмірів і верхніх відхилів збільшувальних розмірів і номінальних розмірів і верхніх відхилів зменшувальних розмірів:

$$
= A6 + B6 - D6 - F6.
$$

Для розрахунку найменшого розміру  $(A_{\Delta}^{min})$  вводиться формула різниці сум номінальних розмірів і нижніх відхилів збільшувальних розмірів і номінальних розмірів і верхніх відхилів зменшувальних розмірів:

$$
= A6 + C6 - D6 - E6
$$

Для визначення величини поля допуску замикальної ланки вводиться формула суми полів допусків збільшувальних і зменшувальних розмірів, які розраховуються як різниця верхніх і нижніх відхилів відповідних розмірів:

$$
= B6 - C6 + E6 - F6
$$

Ці величини можна отримати і більш простим способом –

використовуючи номінальний розмір і відхили останнього розміру, відомі до цього часу, однак, використання в розрахунках саме зазначених вище формул дозволяє здійснити перевірку правильності розрахунку розмірної ланцюга і правильності введених формул.

Як приклад використання шаблону розрахуємо розмірний ланцюг, показаний на рис. 6.

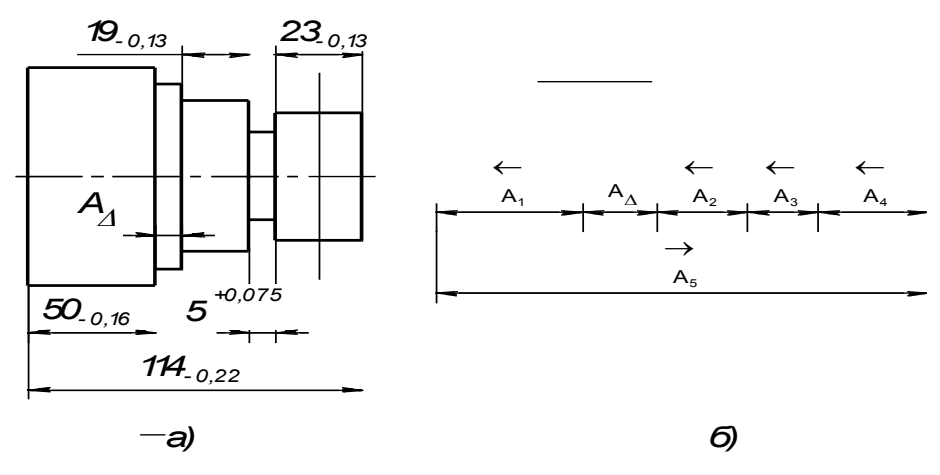

Рис. 6. Ескіз деталі (а), схема розмірного ланцюга (б)

Як видно зі схеми розмірного ланцюга, в даному випадку збільшувальний розмір один, а зменшувальних чотири, отже, в таблицю введення вихідних даних необхідно до трьох наявних додати ще один рядок. Для цього виділяємо в шаблоні рядок з номером 4, тому що вона знаходиться між першою і останньою рядками для введення даних, і, вибравши в меню пункти «Вставити- >клітинки», додаємо новий рядок для введення даних. Таким чином, комірка буде включена в діапазон, який є операндом формули. Далі у відповідні комірки вводяться номінальні розміри і відхили зі знаками (знак «+» можна опустити, рис. 7).

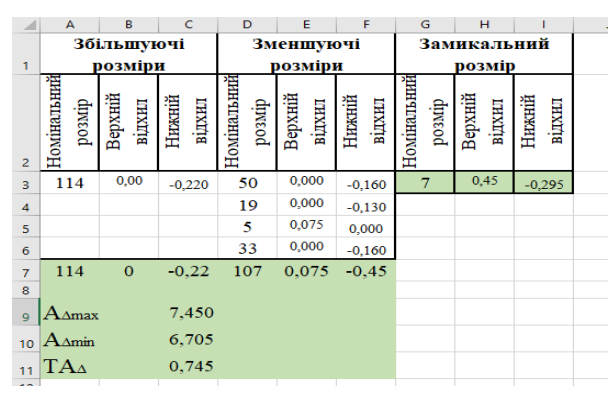

Рис. 7. Приклад використання шаблона розрахунку розмірних ланцюгів

Після закінчення введення даних, в комірках, відповідних вихідних даних, автоматично з'являються результуючі значення величин останнього розміру.

**Висновки.** Розроблений шаблон дає можливість проводити як проектний так і перевірочний розрахунок розмірних ланцюгів методом мінімум-максимум та може бути використаний під час проведення теоретичних та лабораторних робіт під час вивчення та засвоєння матеріалів дисципліни «Взаємозамінність, стандартизація і технічні вимірювання».

#### **Список використаних джерел:**

1. Как работать в Excel с таблицами. Електронний ресурс. Режим доступу: https://exceltable.com.

2. Редактирование и форматирование рабочих листов Mіcrosoft Excel. Електронний ресурс. Режим доступу: https://www.lessons-tva.info.

3. Упрощаем работу с Excel: 20 секретов редактора таблиц. Електронний ресурс. Режим доступу: http://techno.bigmir.net/help.

4. Іванов Г. О. Розрахунки розмірних ланцюгів методами максимумамінімума та ймовірним // Аграрної науки причорномор'я. Науковий журнал. – 2013.

5. Загальне управління якістю. Підручник / О. В. Нанка, Р. В. Антощенков, В. М. Кісь, І. О. Листопад, Н. І. Моісєєва, І. В. Галич, А. О. Никифоров. – Харків. 2019 р. 205 с.

6. Анухин В. И. Допуски и посадки: Учебное пособие. 5-е изд. – "Издательский дом Питер", 2012.

7. Якість деталей машин. Навчальний посібник / І. Г. Гончаренко, Г. О. Іванов, В. М. Кісь, В. М. Лук'яненко, Л. М. Тіщенко. – Харків. 2008. 171 с.

8. Допуски і посадки. Навчальний посібник / Г. І. Влащенко, В. Я. Гладченко, І. Г. Гончаренко, І. О. Листопад, А. В. Міняйло, Л. М. Тіщенко. – Харків. 2005. 258 с.

9. Цепи размерные. Основные положения. Методы расчета линейных

и угловых цепей. РД 50-635-87. –К.: Издательство стандартов, 1987. – 24 с.

10. Практикум з дисципліни «Взаємозамінність, стандартизація та технічні вимірювання»: навчальний посібник для вищих навчальних закладів освіти / Г. О. Іванов, В. С. Шебанін, Д. В. Бабенко та ін.: за ред. Г. О. Іванова і В. С. Шебаніна. – К.: Аграрна освіта, 2016. – 648 с.

11. Іванов Г. О. и др. Взаємозамінність, стандартизація та технічні вимірювання. Курсове проектування з використанням програм розрахунків типових з'єднань на персональних комп'ютерах. – 2016.

### **Аннотация**

#### **СОЗДАНИЕ ШАБЛОНА АВТОМАТИЧЕСКОГО РАСЧЕТА РАЗМЕРНОЙ ЦЕПИ С ПОМОЩЬЮ MS EXCEL**

#### **Галич И. В., Антощенков Р. В., Микла И. А., Сизько А. А.**

*Приведены краткие сведения о расчете размерных цепей методом минимуммаксимум для обеспечения полной взаимозаменяемости, то есть получение заданной точности сборки без подгонки (подборa) деталей. Определены основные технические особенности редактора электронных таблиц MS Excel. Разработан алгоритм построения шаблона автоматического расчета и приведен проверочный расчет.*

#### **Abstract**

### **CREATING AUTOMATIC CALCULATION TEMPLATE DIMENSIONAL CIRCUIT WITH MS EXCEL**

#### **I. Galych, R. Antoshchenkov, I. Mikla, A. Sizko**

*Brief information is given on the calculation of size chains using the minimum-maximum method to ensure complete interchangeability, that is, obtaining a given assembly accuracy without fitting (matching) parts. The main technical features of the MS Excel spreadsheet editor are defined. An algorithm for constructing an automatic calculation template has been developed and a verification calculation is given.*

### **References**

1. Kak rabotatʹ v excel s tablytsamy. Elektronnyy resurs. Rezhym dostupu: https://exceltable.com.

2. Redaktyrovanye y formatyrovanye rabochykh lystov Microsoft Excel. Elektronnyy resurs. Rezhym dostupu: https://www.lessons-tva.info.

3. Uproshchaem rabotu s Excel: 20 sekretov redaktora tablyts. Elektronnyy

resurs. Rezhym dostupu: http://techno.bigmir.net/help.

4. Ivanov H. O. Rozrakhunky rozmirnykh lantsyuhiv metodamy maksymuma-minimuma ta ymovirnym // Ahrarnoyi nauky prychornomor"ya. Naukovyy zhurnal. – 2013.

5. Zahalʹne upravlinnya yakistyu. Pidruchnyk / O. V. Nanka, R. V. Antoshchenkov, V. M. Kisʹ, I. O. Lystopad, N. I. Moisyeyeva, I. V. Halych, A. O. Nykyforov. – Kharkiv. 2019 r. 205 s.

6. Anukhyn V. Y. Dopusky y posadky: Uchebnoe posobye. 5-e yzd. – "Yzdatelʹskyy dom Pyter", 2012.

7. Yakistʹ detaley mashyn. Navchalʹnyy posibnyk / I. H. Honcharenko, H. O. Ivanov, V. M. Kisʹ, V. M. Lukʺyanenko, L. M. Tishchenko. – Kharkiv. 2008. 171 s.

8. Dopusky i posadky. Navchalʹnyy posibnyk / H. I. Vlashchenko, V. YA. Hladchenko, I. H. Honcharenko, I. O. Lystopad, A. V. Minyaylo, L. M. Tishchenko. – Kharkiv. 2005. 258 s.

9. Tsepy razmernye. Osnovnye polozhenyya. Metody rascheta lyneynykh y uhlovykh tsepey. RD 50-635-87.  $-K$ .: Yzdatel'stvo standartov, 1987.  $-$  24 s.

10. Praktykum z dystsypliny «Vzayemozaminnistʹ, standartyzatsiya ta tekhnichni vymiryuvannya»: navchalʹnyy posibnyk dlya vyshchykh navchalʹnykh zakladiv osvity / H. O. Ivanov, V. S. Shebanin, D. V. Babenko ta in.: za red. H. O. Ivanova i V. S. Shebanina. – K.: Ahrarna osvita, 2016. – 648 s.

11. Ivanov Gh. O. y dr. Vzajemozaminnistj, standartyzacija ta tekhnichni vymirjuvannja. Kursove proektuvannja z vykorystannjam proghram rozrakhunkiv typovykh z'jednanj na personaljnykh komp'juterakh. – 2016.